### Шаг 1

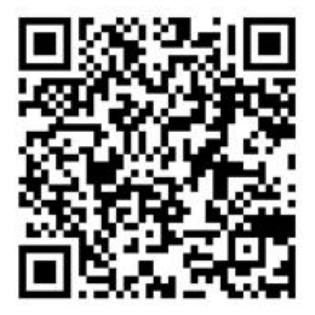

Необходимо заполнить анкету в гугл формах: : [https://docs.google.com/forms/d/1L\\_MiZYiYdgmz\\_8aFwhZVv\\_GC3gm1Og5Z29jya\\_6OLTk/v](https://docs.google.com/forms/d/1L_MiZYiYdgmz_8aFwhZVv_GC3gm1Og5Z29jya_6OLTk/viewform?edit_requested=true) [iewform?edit\\_requested=true](https://docs.google.com/forms/d/1L_MiZYiYdgmz_8aFwhZVv_GC3gm1Og5Z29jya_6OLTk/viewform?edit_requested=true)

Если уже заполнил анкету, пропускай этот шаг.

# Шаг 2

https://t.me/+RAipiDD9pP9lMzA6

Подключись к телеграмм каналу. **ЭТО ВАЖНО!** Здесь будут ссылки на мероприятия Акселератора, которые нужно обязательно посещать. Каждый день проверяй объявления!

## Шаг 3

#### **[мероприятие на LeaderID.](https://leader-id.ru/events/448158)**

Требуется регистрация на LeaderID и подача заявки на участие в мероприятии. Регистрация производится через кнопку "вход" —> "Регистрация".

## Шаг 4

#### **[акселератор в среде 2035](https://pt.2035.university/accelerator/329).**

Требуется регистрация ЧЕРЕЗ LeaderID.

Если возникли сложности с регистрацией, звони нам:

+7-914-728-08-24, Зам проректора по академической политике Юлия Викторовна Разумова +7-914 – 703-01-65, ИО руководителя Центра проектного обучения Элбакидзе Инна Михайловна